# **Submitting a ticket—One Time/Additional Pay Request**

Use this ticket to request a one-time or additional payment to a student. This ticket may be used if students earned an additional amount for a special project that was not part of their normal duties and was not recorded on their timesheet, or they performed a one-time additional duty and needed to be reimbursed for the time or paid a specific amount for that duty. All one-time/additional pays must meet minimum wage standards.

# **Step 1—Open the One Time/Additional Pay Request ticket type**

Choose the **One Time/Additional Pay Request** ticket type on the Cherwell home page.

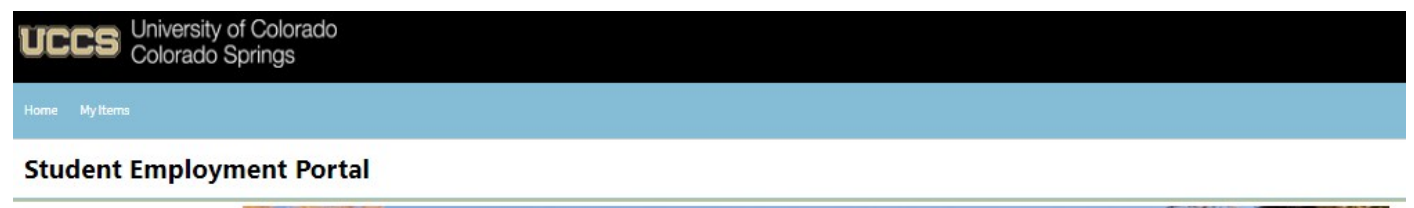

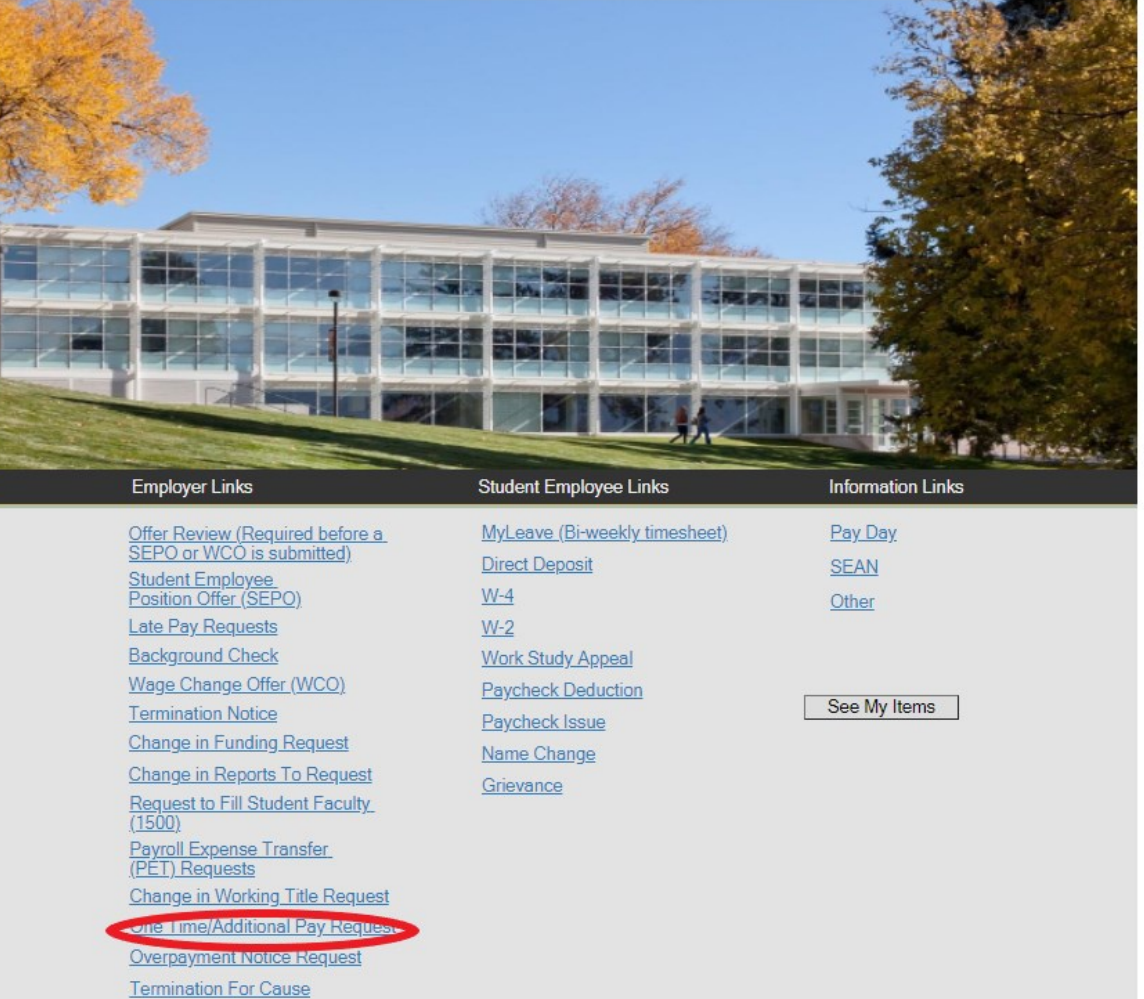

# **Step 2—Completing the Form**

**1.** Put your cursor in the Student Name box. Then either type the student name (as the name is in CU-SIS) or use the search button (see red circle below) to look up the student. We ask for this information so that we can search within Cherwell for requests specific to a student.

**Tip:** If you are having trouble finding the student, type their email address in the student name box. This will usually match the student in the system.

- 2. Type in your department number or select your Department name from the drop-down. Filling in one box will auto-fill the other box.
- 3. Fill in the rest of the form. You can choose to fill in just an amount due or you can fill in the number of hours worked and hourly rate of pay and the amount due will auto-calculate. The next page shows an example of a completed form.

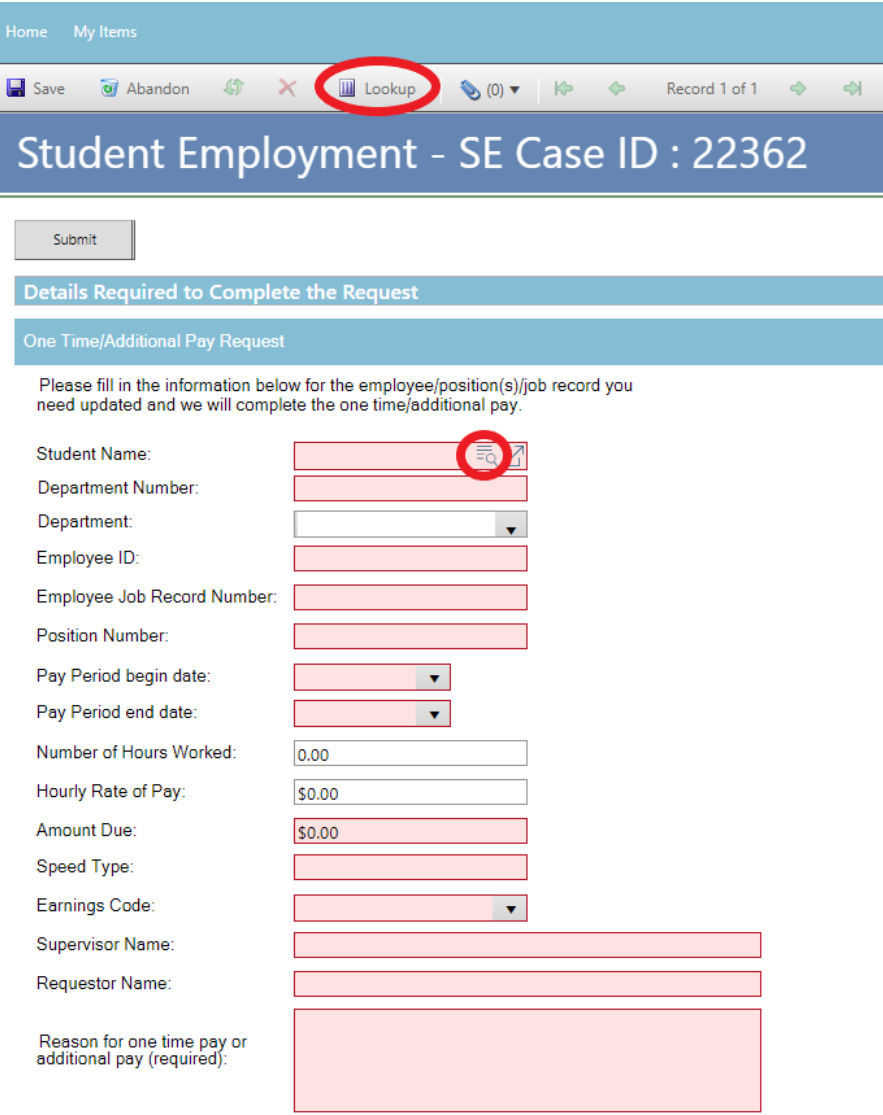

# **Step 3—Submitting the Form**

Once you have completed the form, you can submit your ticket by clicking on one of the options shown below:

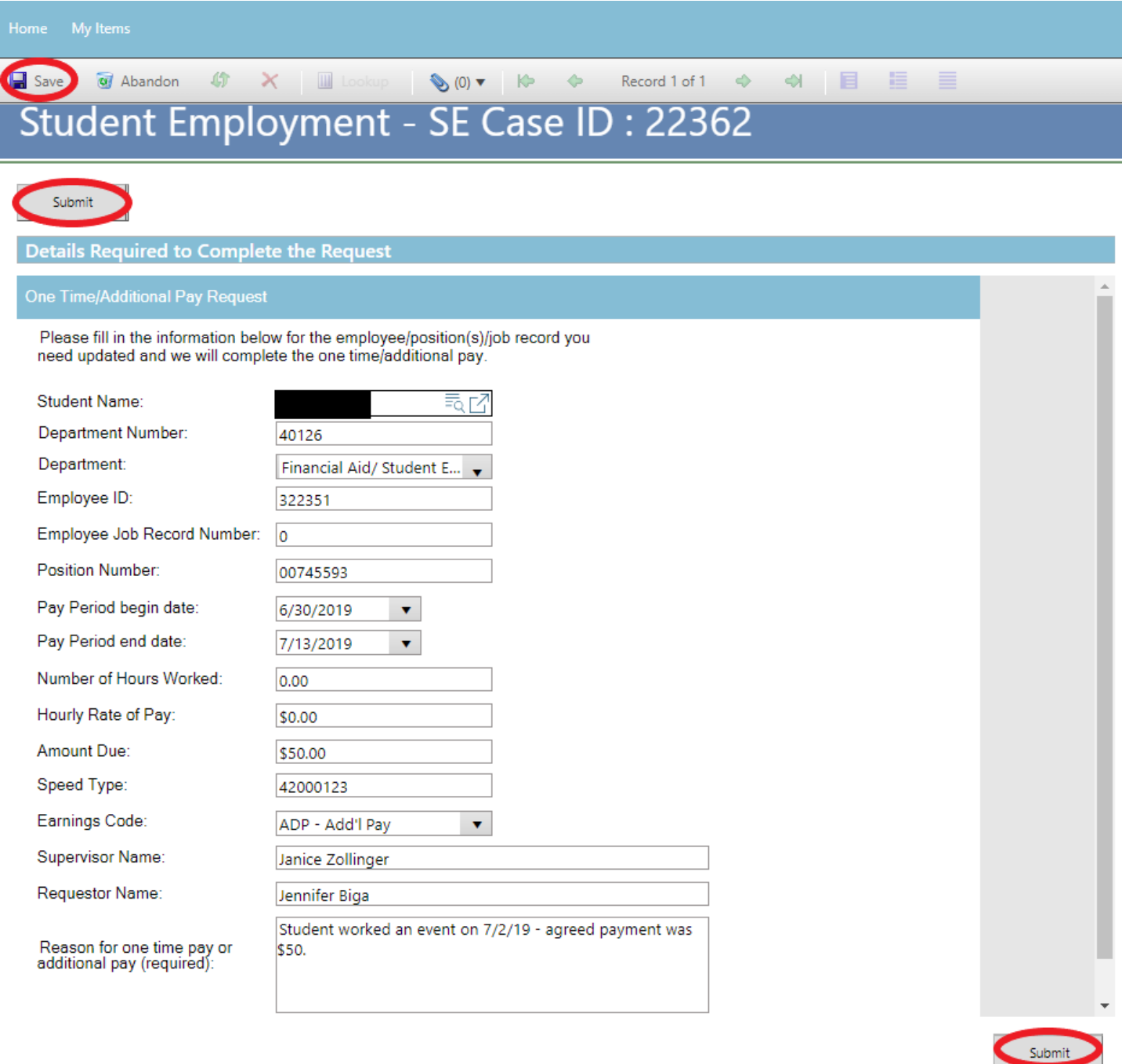

Please note that clicking Save does not save the ticket for you to edit later. It does submit the ticket same as if you click on either of the Submit buttons.

### **Step 4—Communication**

Once you have submitted your ticket, you will receive a confirmation email. This email provides you with your ticket number, the type of ticket submitted, and which documents , if any, you attached to the ticket.

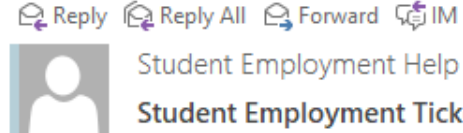

Student Employment Help

Jennifer Biga

Student Employment Ticket 32453 SE One Time/Additional Pay Request has been created

#### **SE Case 32453**

Description: SE One Time/Additional Pay Request

Customer Name: Jennifer Biga Phone: +1 (719)255-3564 Email: jbiga@uccs.edu

We are pleased to inform you that your case has been added to the Student Employment system. Your record ID is 32453. Please retain this number for reference purposes. One of our representatives will contact you shortly.

Please do not hesitate to contact UCCS Student Employment if you have any questions, or use our Customer Portal to view more details: SE Case 32453.

**UCCS Student Employment** 1420 Austin Bluffs Parkway Colorado Springs, CO 80918 Cragmor Hall 104 719-255-3454 office 719-255-3650 fax

If we have any questions regarding the additional pay, we may send an email through the system, but it is more likely that we will call you as we do generally try to process these requests as quickly as possible. If you do receive an email requesting information, the easiest way to resolve the issue is to reply to the email and provide the information requested. You can also use the Editing a Ticket section of the Abbreviated User Guide.

Once we have completed the request, you will receive an email confirming that we have resolved the ticket.

Q Reply Q Reply All Q Forward to IM

Student Employment Help Jennifer Biga

Student Employment Case 32453 SE One Time/Additional Pay Request has been resolved

### **Student Employment Case 32453**

We are pleased to inform you that your Student Employment Case 32453 has been resolved. If you believe this is in error, please reply to this email or contact UCCS Student Employment to reopen it. Otherwise, your ticket will be closed automatically in 3 business days. Resolution:

One Time/Additional Pay Request entered on 1/17/2020. This should pay on 1/31/2020. Thank you for contacting Student Employment; we have processed your One Time/Additional Pay Request. If there is anything else we can help you with, please create a new ticket or email StuEmpHelp@uccs.edu.

Description of the request: SE One Time/Additional Pay Request

Please do not hesitate to contact UCCS Student Employment if you have any questions, or use our Customer Portal to view more details: SE Case 32453.

**UCCS Student Employment** 1420 Austin Bluffs Parkway Colorado Springs, CO 80918 Cragmor Hall 104 719-255-3454 office 719-255-3650 fax

# **Troubleshooting**

If you are unable to access Cherwell, are having trouble finding the student in Cherwell, or are uncertain what ticket type to submit, you can send an email to stuemphelp@uccs.edu. This will automatically create a generic ticket. We try to process these tickets as quickly as other tickets. However, it is likely that these tickets could be delayed in processing as we may need to request additional information from you.

## **Student Employment Office**

**Student Employment is here to help. If you have questions about any step in this process, please contact Student Employment at (719) 255-3454, stuemp@uccs.edu, or visit us in Cragmor Hall Room 104.**

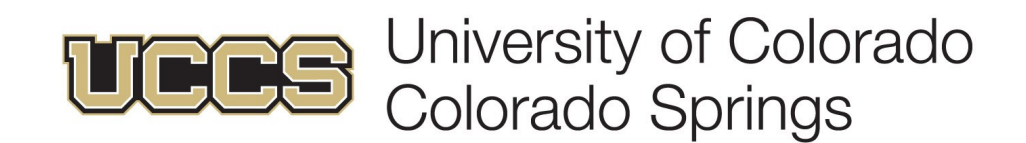